# Section 0: Setting up R

*Ed Rubin*

#### **Contents**

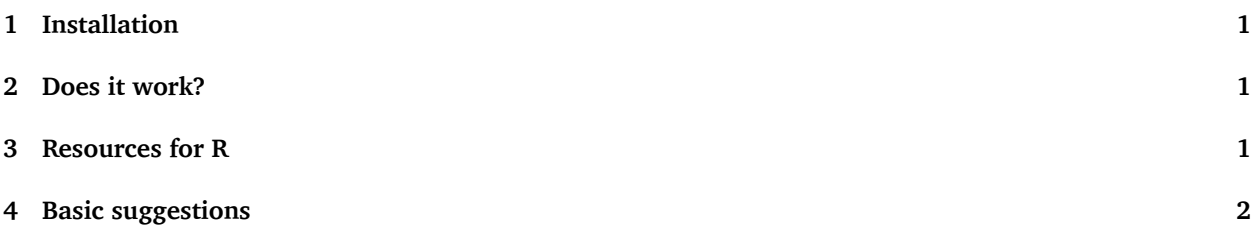

Before our first section, please run make sure you have working and up-to-date installations of R and RStudio. We will make use both extensively in this course/section, so it is definitely worth doing right.

### <span id="page-0-0"></span>**1 Installation**

If you do not already have R and RStudio running on your computer, then you should install them both:

- 1. [Download R.](https://cran.r-project.org)
- 2. [Download RStudio](https://www.rstudio.com/products/rstudio/). RStudio is a super helpful IDE (integrated development environment) for R. Very helpful for learning and using R.

If you already have R and RStudio on your computer, then you should make sure they are up to date. The [current R version](https://cran.r-project.org) is 3.3.2 (a.k.a. *Sincere Pumpkin Patch*). You can check your version of R by typing version into the R console. The [current version](https://www.rstudio.com/products/rstudio/download/) of RStudio is 1.0.136.

I would also recommend making sure you have a working installation of [LaTeX](https://www.latex-project.org/get/) ([ShareLaTeX](https://www.sharelatex.com) is another nice tool that also has a lot of LaTeX help/tutorials). [Pandoc](http://pandoc.org) is also also helpful.

### <span id="page-0-1"></span>**2 Does it work?**

Open RStudio. Type 1 + 1 in the console. Do you get 2? If so, it looks like things are working.

### <span id="page-0-2"></span>**3 Resources for R**

I've compiled a pretty large set of [resources for R.](resources.html) You probably don't need them right now, but know they are there.

## <span id="page-1-0"></span>**4 Basic suggestions**

- 0. Nearly everything you do should be in an R script, as opposed to the command line. You will want to return to your code at some point, an R script makes this possible (plus you have to turn in your R script with your assignments).
- 1. Comment your code.
- 2. Be consistent with your coding conventions (especially naming).
- 3. Be smart when naming files, folders, *etc.*.
- 4. Make your life easier by organizing your files, directories, and using R's paste0() (or paste()). See examples in Section 1.